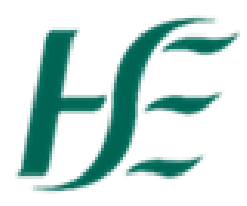

## **Key Date Monitoring Report**

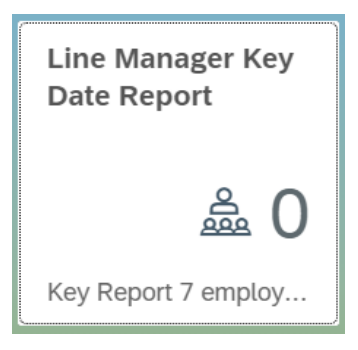

- 1. This report extracts information on employees for specific Key Dates;
	- -Contract end date
	- -Temporary appointment no pay end date
	- -Temporary appointment pay end date
	- -Probation expiry
	- -Shorter working year end date
	- -Review flexible working
	- -Career break end date, which have expired in the last 3 months and are due to expire in the next 3 months.

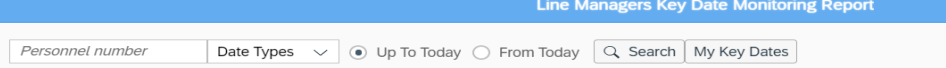

- 2. The default dates are set to "up to Today" and all date types output. This will output all dates which have expired. "From Today" will output all dates which are due to expire in the next 3 months.
- 3. If you wish to report on specific date types you must select from the drop down

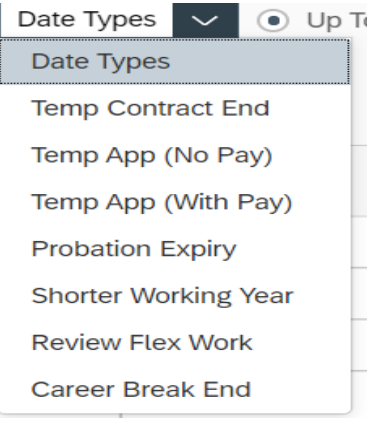

 $Q$ , Search 4. You must click on Search after your selection.

5. In the example, I have selected Temp Appt with Pay End date. This will output the expiry date for any relevant employees

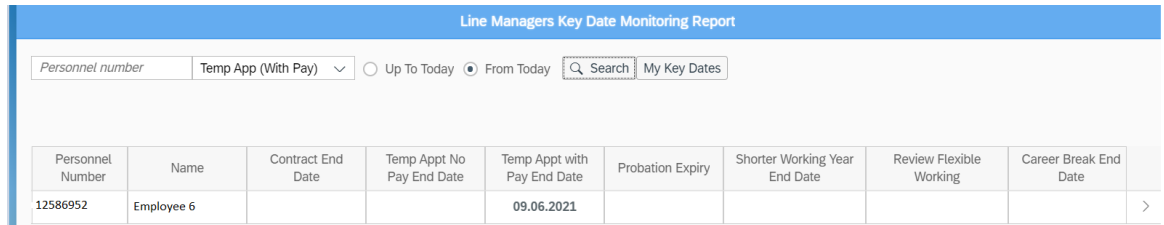

6. It is possible to search by personnel number type by typing into the box on the top left and pressing Search. This will output any relevant dates for the selected employee.

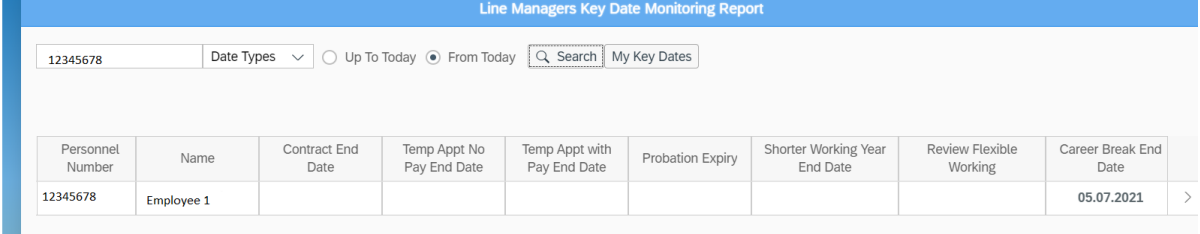

7. It is possible to search for Managers own dates by selecting My Key Dates  $\vert$  My Key Dates

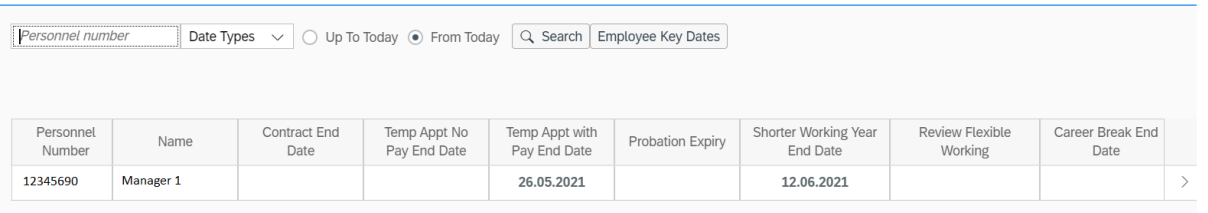

8. Dates coloured Red have expired Dates coloured Amber are due to expire in the current month Dates coloured Green are still in date

## **Columns Explained:-**

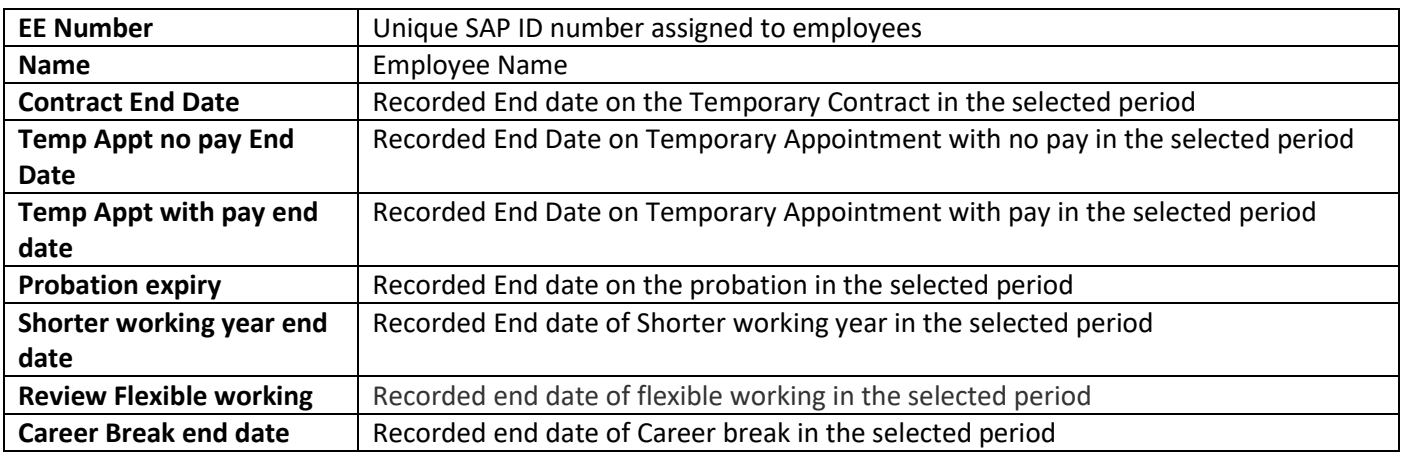

9. It is possible to get additional information by clicking on the arrow at the end of the line  $\sim$  The below pop up box will appear

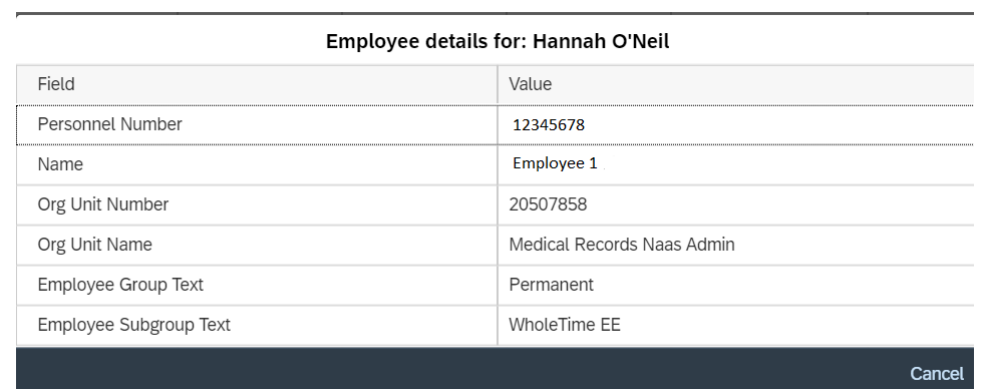

10. Additional Pop Up Information Explained:-

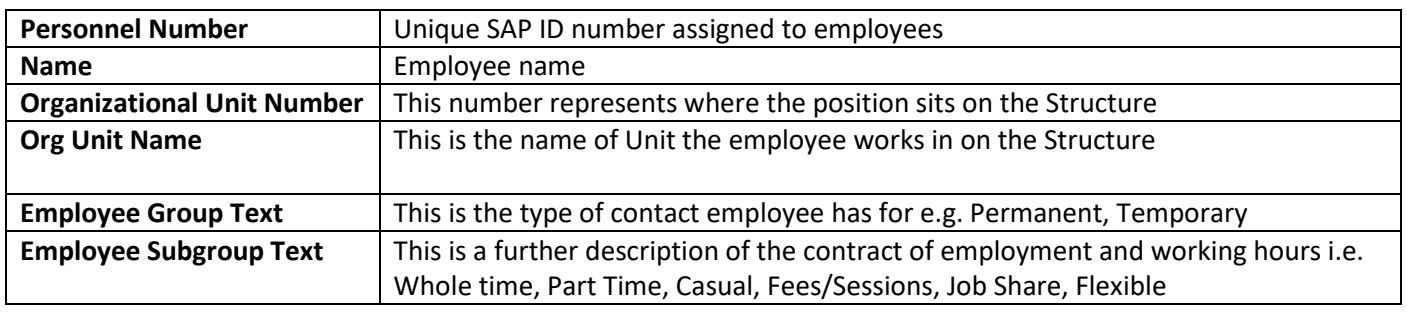

11. It is possible to download the report to Excel by clicking on **Download** on the bottom right corner of the

screen. When you click on the this button the following screen appears

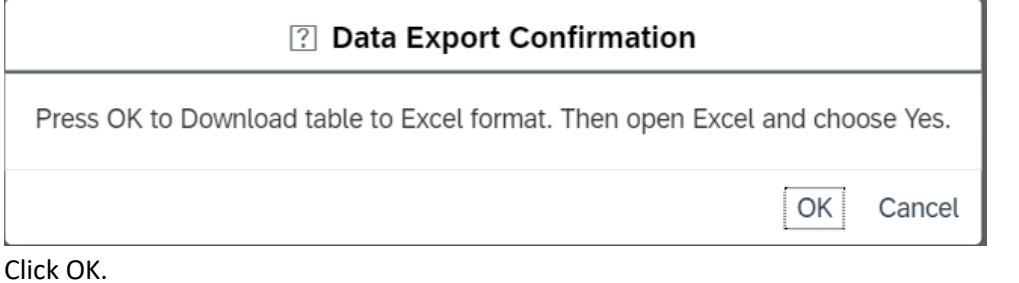

12. Spreadsheet appears in the bottom left corner. Click on it to open.

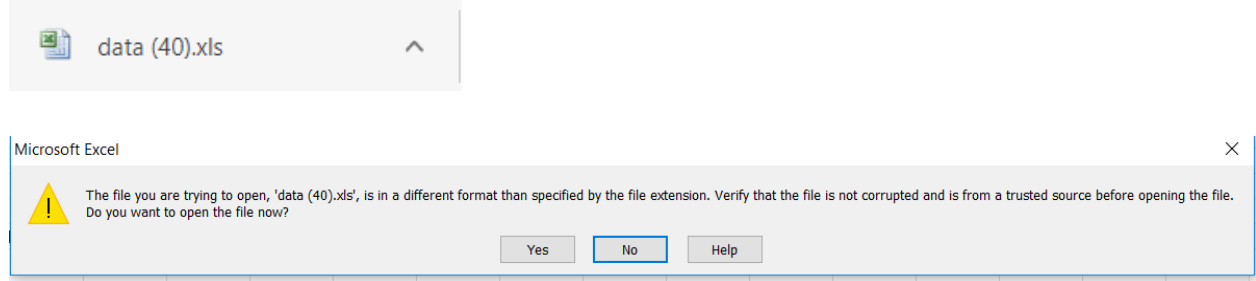

## 13. Select Yes

14. The report outputs with the all the columns download with the below details for e.g.

"This has been downloaded from Fiori on Wed Dec 16 2020 by Manager Name".

*Note: It is not possible to download the reports to Mobile/Tablet*